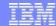

# Introduction to SMF Recording and RMF Monitoring zSTSU – November 16, 2004

JoAnne Brown WSC - ATS joabrown@us.ibm.com

© 2002 IBM Corporation

| Washington System Center

IBM

#### Disclaimer and Trademarks

#### Disclaimer

The information in this document has not been submitted to any formal IBM test and is distributed on an "as is" basis without any warranty expressed or implied. Use of this information or the implementation of any of these techniques is a user responsibility and depends on the user's ability to evaluate and integrate them into the user's operational environment. While each item may have been reviewed for accuracy in a specific situation there is no guarantee the same or similar results may be achieved elsewhere. Users attempting to adapt these techniques to their environments do so at their own risk.

#### Trademarks

The following names are trademarks of the IBM Corporation and may be used throughout this presentation:

zSeries, CICS, CICS/ESA, CICS/MVS, z/VM, z/OS, IBM Logo, e-business Logo, Enterprise Systems Architecture/390, ES/3900, ES/9000, ESA/370
Enterprise Systems Connection Architecture, ESA/390, IBM, IMS, IMS/ESA, MVS, MVS/XA, S/390, 3090, Large Systems Performance Reference, LSPR, OS/390

Introduction to SMF Recording and FTPing SMF data to IBM | Miscellaneous

2002 IBM Corporation

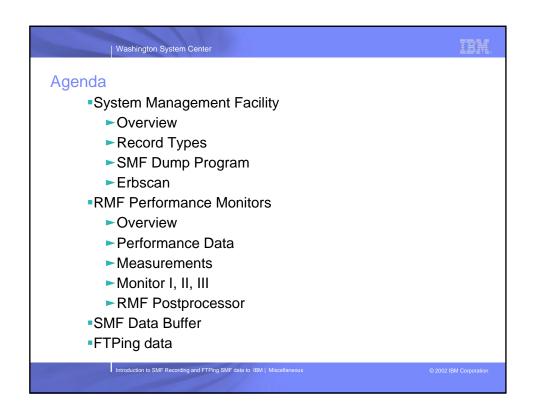

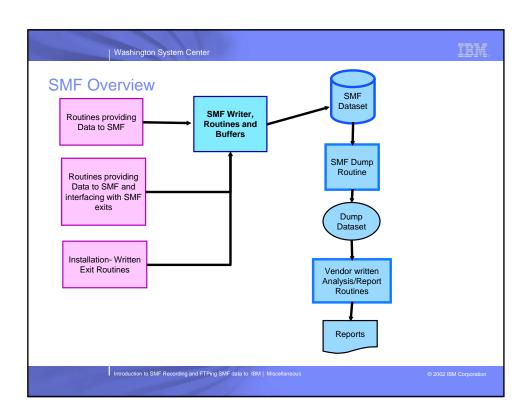

# IBM

#### SMF data

- Produced by elements, features, subsystems, and program products of z/OS system
- Each record is assigned a record type
  - ►Types 00-127 are reserved for IBM Products
  - ► Types 128-255 are available for user records
- •Within a record there can be one or more subtypes
- Allocate SMF Data Sets for data collection
  - ►IBM recommends catalog datasets in Master catalog
  - ► Minimum of two data sets IBM recommends 3 data sets, though more may be needed because of volume

Introduction to SMF Recording and FTPing SMF data to IBM | Miscellaneous

© 2002 IBM Corporation

Washington System Center

### IBM.

#### Which SMF records do you need?

- •What are the performance objectives for the system?
  - ► How are they measured?
- •What reports are required?
- •How will the measurement data be used
  - ► System usage reporting
  - ► Performance analysis and tuning recommendations
  - ► Report whether system met performance objectives
  - ► Historical analysis or trends
  - ► Forecasting future capacity
- •What performance monitors are running
  - ► What performance data is produced by the monitors
  - ► Legal obligations
  - ► Auditor obligations

Introduction to SMF Recording and FTPing SMF data to IBM | Miscellaneous

© 2002 IBM Corporation

| SMF Record types - RMF Reporting Monitors |                    |                    |                        |                            |                          |
|-------------------------------------------|--------------------|--------------------|------------------------|----------------------------|--------------------------|
| SMF Record<br>Type                        | Real-time<br>Mon I | Snapshot<br>Mon II | Interactive<br>Mon III | Long-Term<br>Postprocessor | RMF Activity Report      |
| 70.1                                      | X                  | X                  | X                      | X                          | Processor                |
| 70.2                                      | X                  |                    |                        | X                          | Cryptographic hardware   |
| 71                                        | X                  | X                  |                        | X                          | Paging                   |
| 72.3                                      | X                  |                    | X                      | X                          | Workload service classes |
| 73                                        | X                  | X                  | X                      | X                          | Channel path             |
| 74.1                                      | X                  | X                  | X                      | X                          | Device Activity          |
| 74.2                                      |                    |                    | X                      | X                          | XCF                      |
| 74.3/6                                    |                    | X                  | X                      | X                          | UNIX                     |
| 74.4                                      |                    |                    | X                      | X                          | Coupling facility        |
| 74.5                                      |                    |                    | X                      | X                          | Cache                    |
| 74.7                                      |                    |                    |                        | X                          | Ficon Directors          |
| 75                                        | X                  | X                  |                        | X                          | Page data set            |
| 76                                        | X                  |                    |                        | X                          | System Counters          |
| 77                                        | X                  | X                  | X                      | X                          | Enqueue                  |
| 78.2                                      | X                  |                    | X                      | X                          | Virtual Storage          |
| 78.3                                      | X                  | X                  | x                      | X                          | I/O Queuing              |

\*\*SMF Record Types

\*Type 30 - accounting information for address spaces

\*Type 42 subtype 6 - data set level performance

\*Type 70-79 - RMF records

-type 70 - CPU Activity Report

-type 72 - Workload Activity Report

-type 74 - Device Activity Report

\*Type 92 - File System Activity

-Mount & Unmount

-Open & Close a file

\*Type 99 - System Resource Manager Decisions

-Only collect Subtype 6 unless requested by IBM service

IBM

#### SMF Dump program

- SMF Dump Exit IEFU29
  - ► Parmlib member SMFPRMxx
  - ► Example: SUBSYS(STC,EXITS(IEFU29,IEFACTRT),INTERVAL(SMF,SYNC), TYPE(0,30,70:79,88,89,245))
- JCL IFASMFDP program
  - ► Copies the input SMF data to output datasets
  - Input are SMF records in VSAM data sets
  - ► Output dataset is a sequential dataset
  - ► Capability for multiple input and output data sets
  - Options to dump and clear SMF data sets
  - ► Specify record type and subtype
  - Specify start and end dates and times for records written
  - ► Specify system ids

Introduction to SMF Recording and FTPing SMF data to IBM | Miscellaneous

© 2002 IBM Corporatio

Washington System Center

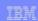

#### Sample JCL - SMF Dump

```
//JBROWNJ JOB (????,????),'SMFDUMP',MSGLEVEL=1,NOTIFY=JBROWN,
//STEP1 EXEC PGM=IFASMFDP
//DUMPIN DD DISP=SHR,DSN=SYSA.MAN1
//DUMPOUT DD DSN=JBROWN.SMFDATA,DISP=SHR,
         SPACE=(CYL,(25,25,0))
//SYSPRINT DD SYSOUT=*
//SYSIN
         DD *
 OUTDD(DUMPOUT, TYPE(70:78))
 INDD(DUMPIN,OPTIONS(DUMP))
 INDD(DUMPIN,OPTIONS(CLEAR))
 DATE(2003104,2003108)
 SID(SYSA)
 START(0800)
  END(1600)
//NULL DD *
```

ntroduction to SMF Recording and FTPing SMF data to IBM | Miscellaneou

2002 IBM Corporation

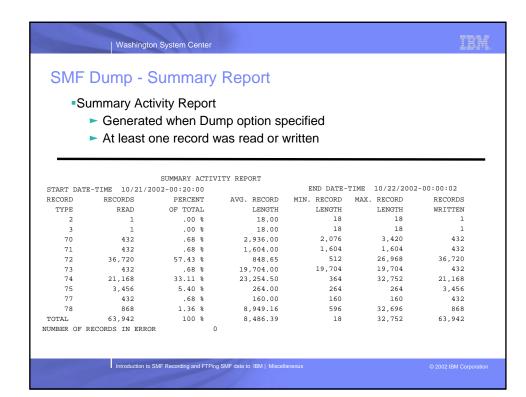

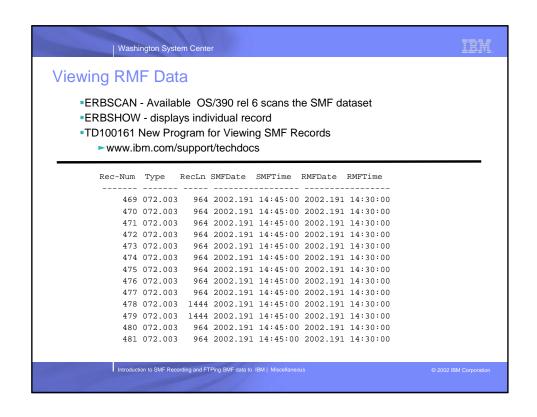

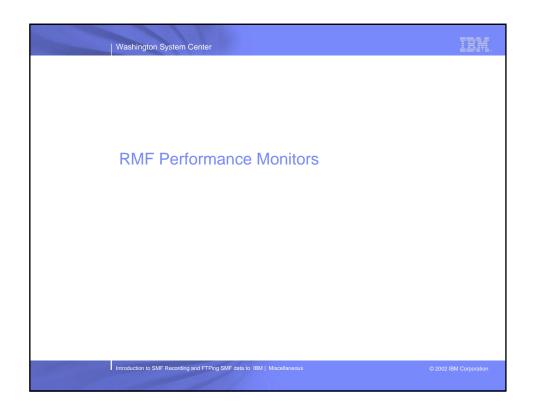

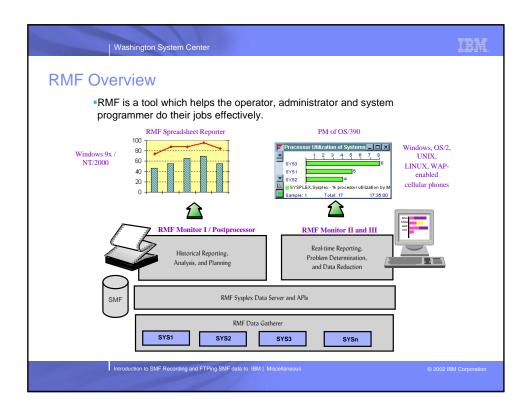

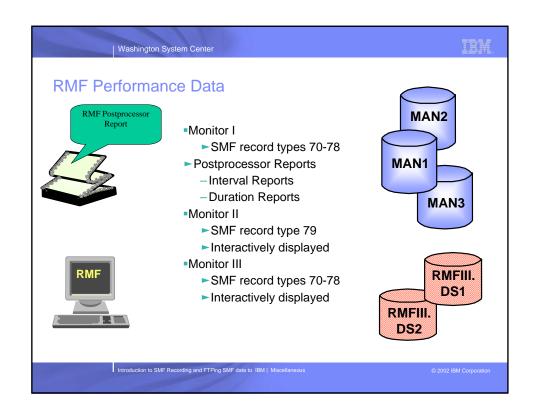

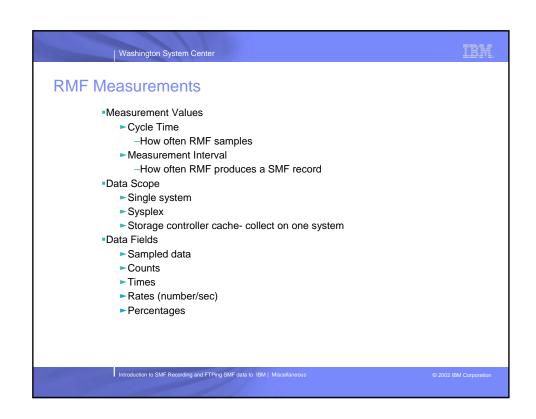

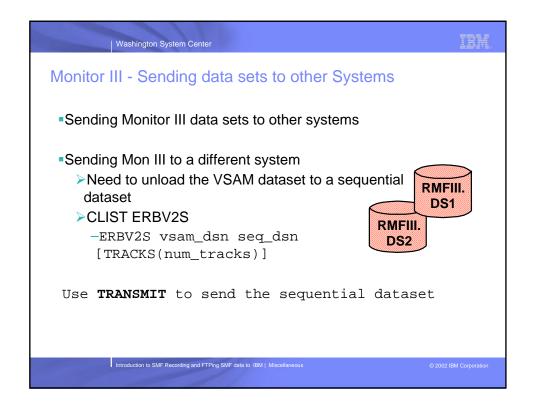

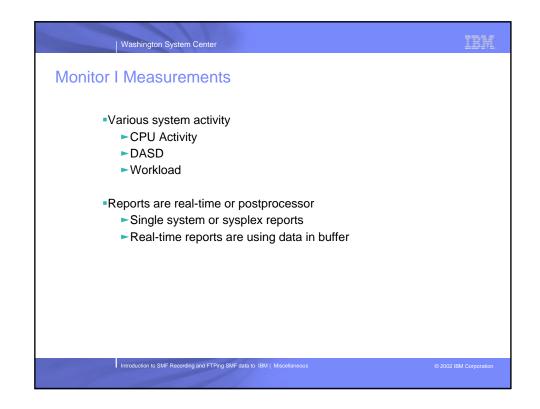

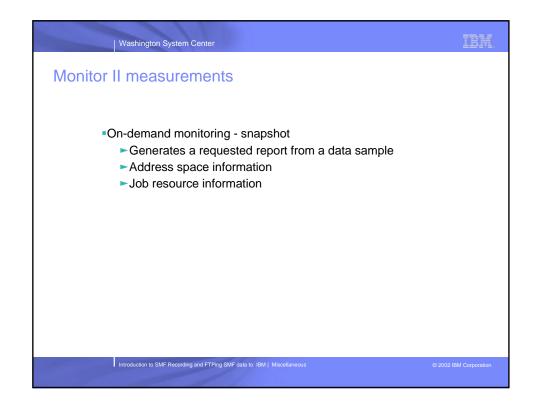

```
IBM
           Washington System Center
Monitor II Options - Sample ERBRMFxx Member for Monitor II
                                /* COLLECT ADDRESS SPACE STATE
       ASD
                                   ATAG
       NOUSER
                                /* DO NOT COLLECT USER DATA
       NODELTA
                                /* PRESENT DATA AS SESSION
                                   TOTALS
                                /* SESSION INTERVAL = 30 SECONDS */
        SINTV (30S)
       STOP (30M)
                               /* STOP AFTER 30 MINUTES
       RECORD
                               /* SMF RECORDING
       REPORT (DEFER)
                               /* ALL REPORTS TO BE PRODUCED
                                   AFTER RMF ENDS
                                /* OPERATOR MAY EXAMINE AND/OR
        OPTIONS
                                   CHANGE THE RMF OPTIONS
        SYSOUT(A)
                                /* INTERVAL REPORTS TO CLASS A
           Introduction to SMF Recording and FTPing SMF data to IBM | Miscellaneous
```

# IBM Washington System Center Monitor III Measurements Frequency of samples ► CYCLE - Time between samples ►MINTIME - Measurement interval, samples are summarized SYNC - Synchronization with clock of MINTIME Collecting monitor data ►SMF records -Written if record types are enabled in SMFPRMxx -If Monitor I active, same synchronization as Monitor I -If Monitor I not active, uses SMF INTVAL and SYNCVAL ►VSAM data sets -Specify up to 100 VSAM data sets for use by data gatherer -DATASET - Control data recording to VSAM data sets -MINTIME - Measurement interval of records ► RMF local storage buffer -WSTOR - specify the size of the storage buffer

# IIM. | Washington System Center Gathering RMF Data Starting and Stopping RMF Monitors: Start RMF monitor I with S RMF command Start RMF monitor II background session with MODIFY RMF, session id command session id is two alphanumeric characters ► cannot be ZZ Start RMF monitor III with MODIFY RMF, START III command ► procedure name is RMFGAT Stop monitors with modify command ►monitor I - F RMF,STOP ZZ ► monitor II - F RMF,STOP session id ► monitor III - F RMF,STOP III

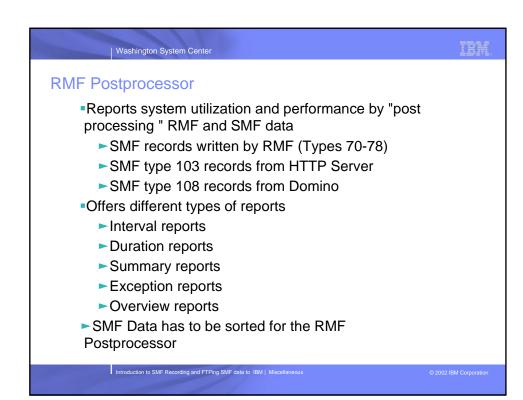

#### IIM Washington System Center Sorting SMF data - JCL //RMFSORT EXEC PGM=SORT //SORTIN DD DSN=JBROWN.SMFDATA.DATE, // DISP=(SHR) //SORTOUT DD DSN=JBROWN.SMFDATA.SORTED, // UNIT=SYSDA, SPACE=(CYL,(10,1)), DATACLAS=COMT, DISP=(NEW, CATLG) //SORTWK01 DD DISP=(,DELETE),UNIT=SYSDA,SPACE=(CYL,(800)) //SORTWK02 DD DISP=(,DELETE),UNIT=SYSDA,SPACE=(CYL,(800)) //SORTWK04 DD DISP=(,DELETE),UNIT=SYSDA,SPACE=(CYL,(800)) //SORTWK05 DD DISP=(,DELETE),UNIT=SYSDA,SPACE=(CYL,(800)) //SORTWK06 DD DISP=(,DELETE),UNIT=SYSDA,SPACE=(CYL,(800)) //SYSPRINT DD SYSOUT=\* //SYSOUT DD SYSOUT=\* //SYSIN DD \* SORT FIELDS=(11,4,CH,A,7,4,CH,A), EQUALS MODS E15=(ERBPPSRT,500),E35=(ERBPPSRT,500) Introduction to SMF Recording and FTPing SMF data to IBM | Miscellaneous

```
IBM
          Washington System Center
RMF Postprocessor
       Sample JCL for RMF Post Processor program
    //RMFPP EXEC PGM=ERBRMFPP,REGION=0M
    //MFPINPUT DD DISP=SHR, DSN=RMFDATA.SYSPLEX.SORTED
    //* RMF/SMF input data, if omitted uses SMF buffer
    //MFPMSGDS DD SYSOUT=*
    //SYSPRINT DD SYSOUT=*
    //SYSIN DD *
      SYSID(SYSA)
      REPORTS (CPU)
                           /* CPU Report
      REPORTS(DEVICE(DASD)) /* I/O Device Activity */
      SYSRPTS(WLMGL(SCPER)) /* WLM Activity Report */
      Introduction to SMF Recording and FTPing SMF data to IBM | Miscellaneous
```

IIM. | Washington System Center SMF Data Buffer Allows report creation using recent data without dumping, merging, or sorting SMF data RMF writes SMF records to an in-storage, wrap-around buffer Use RMF SMFBUF options - Default is record types 70-78 **BUFSIZMAX** – Specifies the SMF Buffer size Minimum = 128M Maximum = 1G Default = 128M **BUFUSEWARN** – Specifies the Buffer warning level Message IEE986E is issued when the SMF buffer percentage in use drops below the specified value Range 10% - 90% Default = 25% SMFBUF may be specified on Start command START RMF,,,(SMFBUF(RECTYPE(70:78))) SMFBUF may be specified in parm= in RMF proclib //IEFPROC EXEC PGM=ERBMFMFC, REGION=128M, //PARM=' SMFBUF' Introduction to SMF Recording and FTPing SMF data to IBM | Miscellaneous

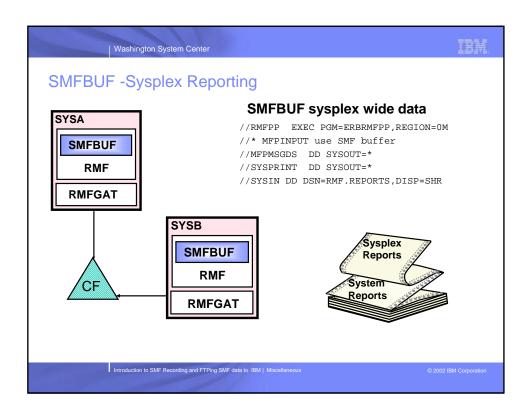

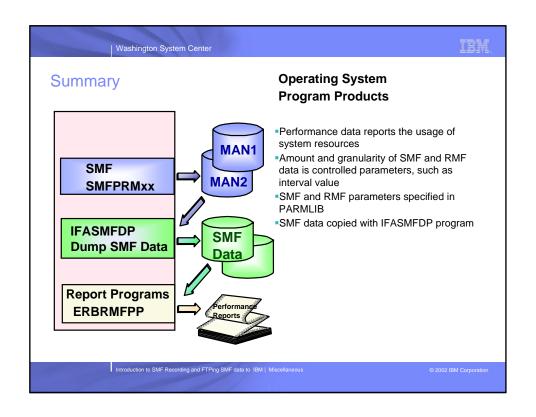

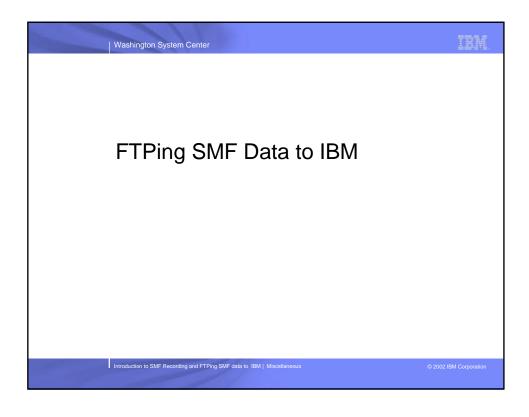

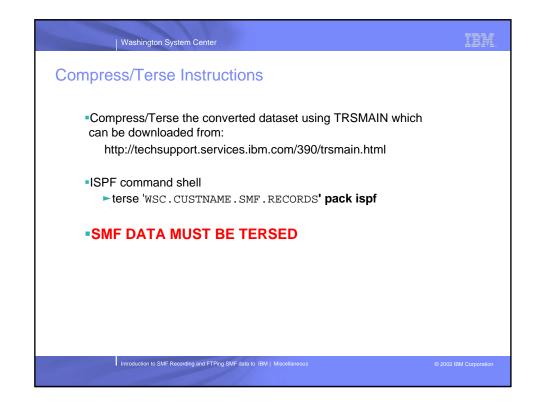

```
IRM
            Washington System Center
ISPF Command Shell - Terse
 Select Option ===> P
      P PACK
                    - TERSE (PACK
                   - TERSE (SPACK
      S SPACK
                  - TERSE (UNPACK
      U UNPACK
      Input Dataset MUST NOT be the same as the Output Dataset
      Input Dataset name ===> 'WSC.CUSTNAME.SMF.RECORDS'
      Output Dataset name ===> 'WSC.TERSE.CUSTNAME.SMF.RECORDS'
      Output Explicit Alloc ===> YES ( Yes | No for default allocation)
  Enter END KEY to terminate ISPF/PDF
           Introduction to SMF Recording and FTPing SMF data to IBM | Miscellaneous
```

```
IIM
           | Washington System Center
ISPF Command Shell - Terse
                       ALLOCATE NEW DATA SET
 COMMAND ===>
 DATA SET NAME: 'WSC.TERSED.CUSTNAME.SMF.RECORDS'
    VOLUME SERIAL
                      ===> 67YC13
                                      (Blank for authorized default volume) *
                                      (Generic group name or unit address) *
(BLKS, TRKS, or CYLS)
    GENERIC UNIT ===>
                      ===> BLOCK
    SPACE UNITS
                                      (In above units)
    PRIMARY QUANTITY ===> 20
    SECONDARY QUANTITY ===> 10
                                      (In above units)
    DIRECTORY BLOCKS ===> 0
                                       (Zero for sequential data set)
    RECORD FORMAT ===> FB
                                      ( Blank for TERSE default value)
    RECORD LENGTH
                      ===> 1024
                                       ( Blank for TERSE default value)
                                       ( Blank for TERSE default value)
                      ===> 6144
    BLOCK SIZE
                                       (RLSE - YES or NO)
    Releasing Space
                      ===> YES
    EXPIRATION DATE
                                        (YY/MM/DD
                                          in Julian form
                                         for retention period in days
                                        or blank)
     ( * Only one of these fields may be specified)
           Introduction to SMF Recording and FTPing SMF data to IBM | Miscellaneous
```

IIM

# **Testcase Data Exchange Access**

- IBMers need to use their Intranet UserID and password to access Testcase Data Exchange
  - Organized into directories with individual owners
  - Need to contact a IBM Blue Group owner or administrator to obtain access to a directory
  - For additional information on creating a new IBM Blue Group please click on the following link

nttp://w3-2.ibm.com/software/sdf/w3sdf.nsf/webpages/testcase+data+exchange#Using

Introduction to SMF Recording and FTPing SMF data to IBM | Miscellaneous

© 2002 IBM Corporation

Washington System Center

### IBM.

#### Sample JCL To FTP - SMF data

```
//JBROWNJB JOB (????,????),'TESTCASE FTP',MSGCLASS=O,
// NOTIFY=JBROWN
//FTPSTEP EXEC PGM=FTP,REGION=4096K
//NETRC DD DSN=JBROWN.NETRC,DISP=SHR
//SYSMDUMP DD SYSOUT=*
//SYSPRINT DD SYSOUT=*
//OUTPUT DD SYSOUT=*
//INPUT
         DD *
testcase.boulder.ibm.com
cd /mvs/toibm
dir
locsite cylinders
locsite pri=200
locsite sec=100
locsite recfm=fb
locsite lrecl=1024
locsite blksize=6144
put 'wsc.terse.custname.smf.records' 'custname.smf.records.terse'
```

Introduction to SMF Recording and FTPing SMF data to IBM | Miscellaneous

2002 IBM Corporation

IBM

# **Protecting Your Intranet Password**

- If you choose to use a batch job to access Testcase Data Exchange, you need to protect your Intranet password by:
  - Creating a file YOUR\_HIGHLEVEL\_QUALIFIER.NETRC
  - You need to protect the dataset from other MVS users
    - RACF Dataset Profile Services

Sample YOUR\_HIGHLEVEL\_QUALIFIER.NETRC

MACHINE testcase.boulder.ibm.com LOGIN yourname@us.ibm.com PASSWORD yourpassword

Introduction to SMF Recording and FTPing SMF data to IBM | Miscellaneous

© 2002 IBM Corporation

Washington System Center

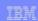

#### Connect to Testcase Data Exchange from Ready Prompt

From ready prompt

FTP testcase.boulder.ibm.com USER: yourname@us.ibm.com PASSWORD: Intranet password

CD MVS/toibm: move to working directory

BIN: store file in Binary format

PUT: 'wsc.terse.custname.smf.records'

'custname.smf.records'

DIR: verify dataset is on the server

Introduction to SMF Recording and FTPing SMF data to IBM | Miscellaneous

© 2002 IBM Corporation

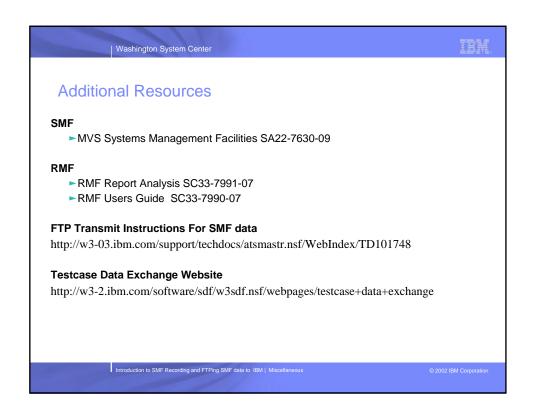

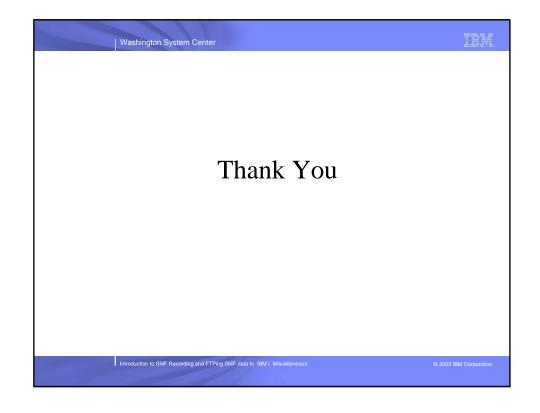